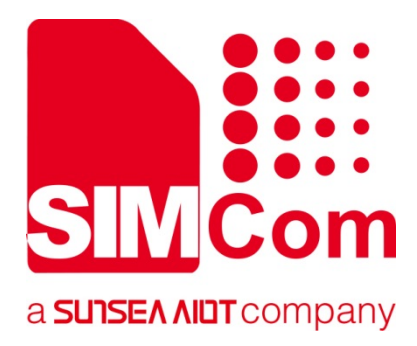

# **SIM7500\_SIM7600\_SIM7800** Series MQTT AT Command Manual V1.00

**LTE Module**

**Shanghai SIMCom Wireless Solutions Ltd.** Building A, SIM Technology Building, No.633, Jinzhong Road Changning District 200335 [Tel:86-21-31575100/31575200](tel:86-21-31575100/31575200) support@simcom.com www.simcom.com

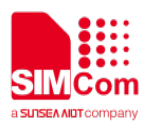

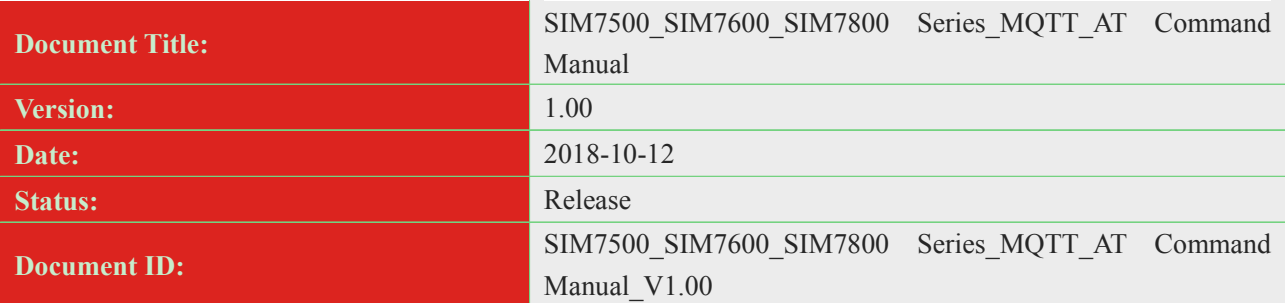

#### **General Notes**

SIMCom offers this information as a service to its customers, to support application and engineering efforts that use the products designed by SIMCom. The information provided is based upon requirements specifically provided to SIMCom by the customers. SIMCom has not undertaken any independent search for additional relevant information, including any information that may be in the customer's possession. Furthermore, system validation of this product designed by SIMCom within a larger electronic system remains the responsibility of the customer or the customer's system integrator. All specifications supplied herein are subject to change.

#### **Copyright**

This document contains proprietary technical information which is the property of SIMCom Limited., copying of this document and giving it to others and the using or communication of the contents thereof, are forbidden without express authority. Offenders are liable to the payment of damages. All rights reserved in the event of grant of a patent or the registration of a utility model or design. All specification supplied herein are subject to change without notice at any time.

*Copyright © Shanghai SIMCom Wireless Solutions Ltd. 2018*

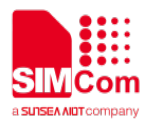

# <span id="page-2-0"></span>**Version History**

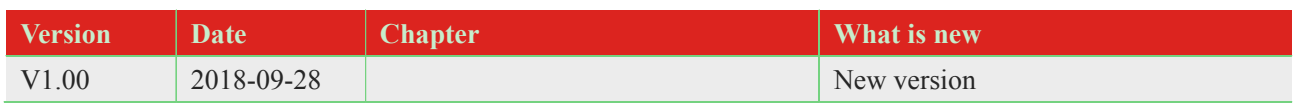

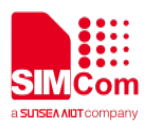

# <span id="page-3-0"></span>**Contents**

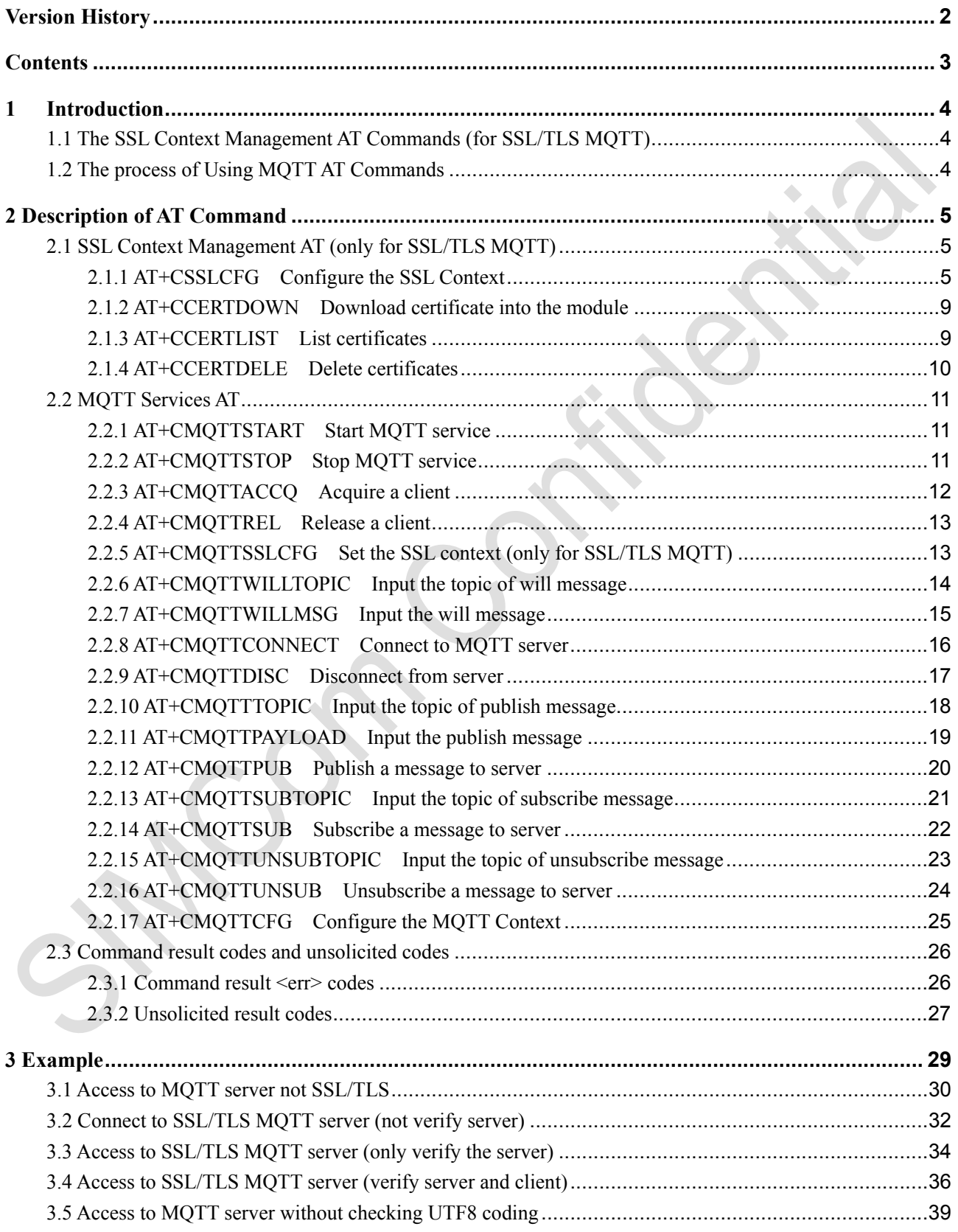

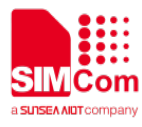

<span id="page-4-0"></span>This document is a reference guide to all the AT commands defined for MQTT. Through these MQTT AT commands, you can communicate with a MQTT server.

# **1 Introduction**

## <span id="page-4-1"></span>**1.1 The SSL Context Management AT Commands (for SSL/TLS MQTT)**

**Step 1:** Configure SSL version by AT+CSSLCFG="sslversion", <ssl ctx\_index>, <sslversion>.

**Step 2:** Configure SSL authentication mode by AT+CSSLCFG="authmode", <ssl ctx\_index>, <authmode>.

**Step 3:** Configure the flag of ignore local time by

AT+CSSLCFG="ignorlocaltime",<ssl\_ctx\_index>,<ignoreltime>.

**Step 4:** Configure the max time in SSL negotiation stage by

AT+CSSLCFG="negotiatetime", <ssl ctx\_index>, <negotiatetime>.

**Step 5:** Configure the server root CA by AT+CSSLCFG="cacert", <ssl\_ctx\_index>, <ca\_file>.

**Step 6:** Configure the client certificate by AT+CSSLCFG="clientcert", <ssl\_ctx\_index>, <clientcert\_file>.

**Step 7:** Configure the client key by AT+CSSLCFG="clientkey", <ssl\_ctx\_index>, <clientkey\_file>.

**Step 8:** Download the certificate into the module by AT+CCERTDOWN.

**Step 9:** Delete the certificate from the module by AT+CCERTDELE.

<span id="page-4-2"></span>**Step 10:** List the certificates by AT+CCERTLIST.

## **1.2 The process of Using MQTT AT Commands**

- **Step 1:** Ensure GPRS network is available before performing SSL related operations.
- **Step 2**: Configure the parameter of PDP context by AT+CGDCONT.

**Step 3**: Activate the PDP context to start MQTT service by AT+CMQTTSTART.

**Step 4**: Acquire a client by AT+CMQTTACCQ.

- **Step 5**: Configure SSL context by AT+CSSLCFG (if connect to SSL/TLS MQTT server).
- **Step 6**: Set the SSL context used in SSL connection by AT+CMQTTSSLCFG (if connect to SSL/TLS MQTT server).
- **Step 7**: Connect to MQTT server by AT+CMQTTCONNECT.
- **Step 8**: Subscribe to message by AT+CMQTTSUB.

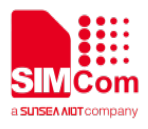

**Step 9:** Unsubscribe to message by AT+CMQTTUNSUB.

**Step 10:** Input the topic of a publish message by AT+CMQTTTOPIC.

**Step 11:** Input the payload of a publish message by AT+CMQTTPAYLOAD.

**Step 12:** Publish message by AT+CMQTTPUB.

**Step 13:** Disconnect from the server by AT+CMQTTDISC.

**Step 13:** Release the client by AT+CMQTTREL.

<span id="page-5-0"></span>**Step 14**: Deactivate the PDP context to stop MQTT service by AT+CMQTTSTOP.

# **2 Description of AT Command**

## <span id="page-5-1"></span>**2.1 SSL Context Management AT (only for SSL/TLS MQTT)**

#### <span id="page-5-2"></span>**2.1.1 AT+CSSLCFG Configure the SSL Context**

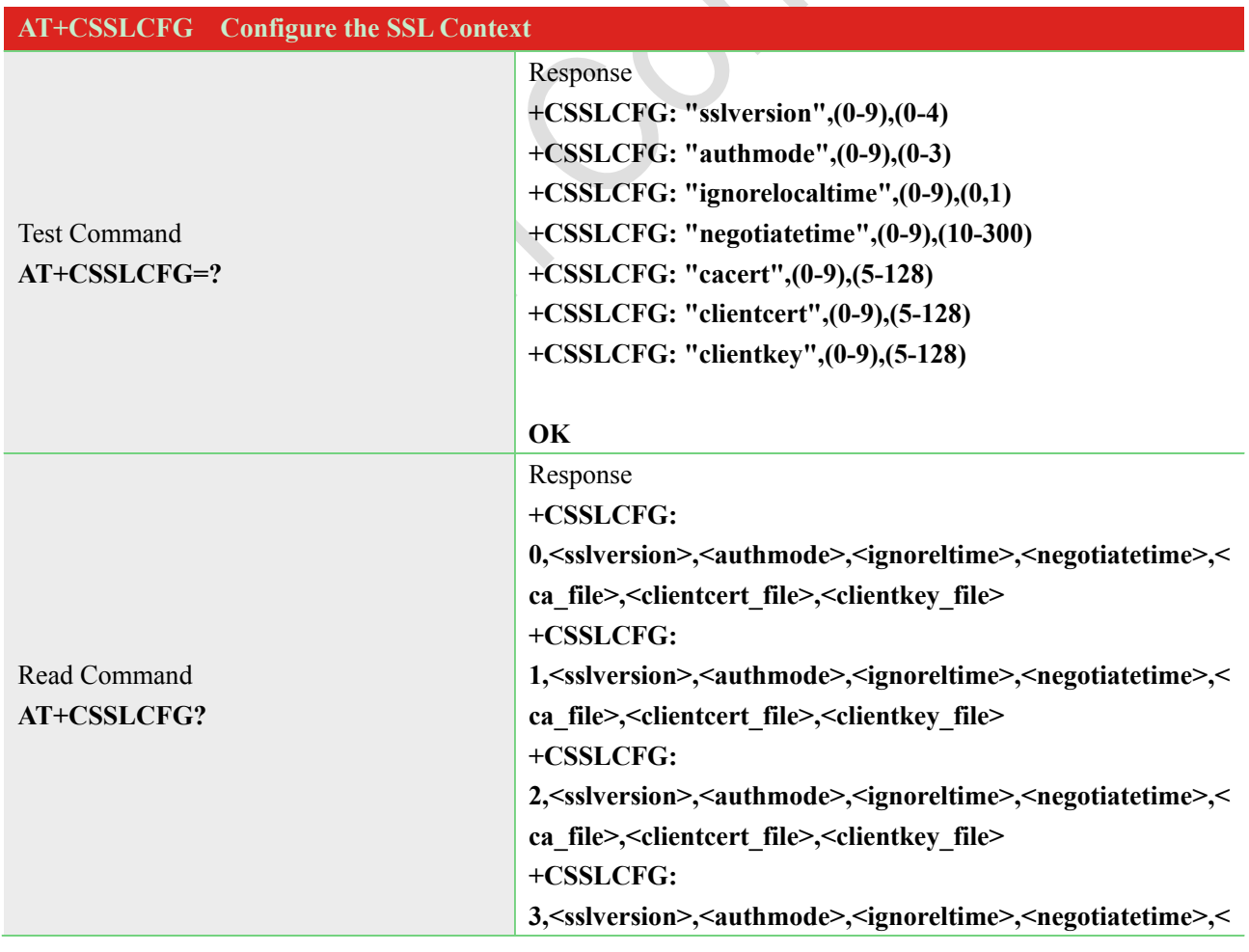

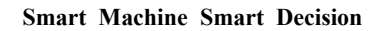

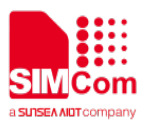

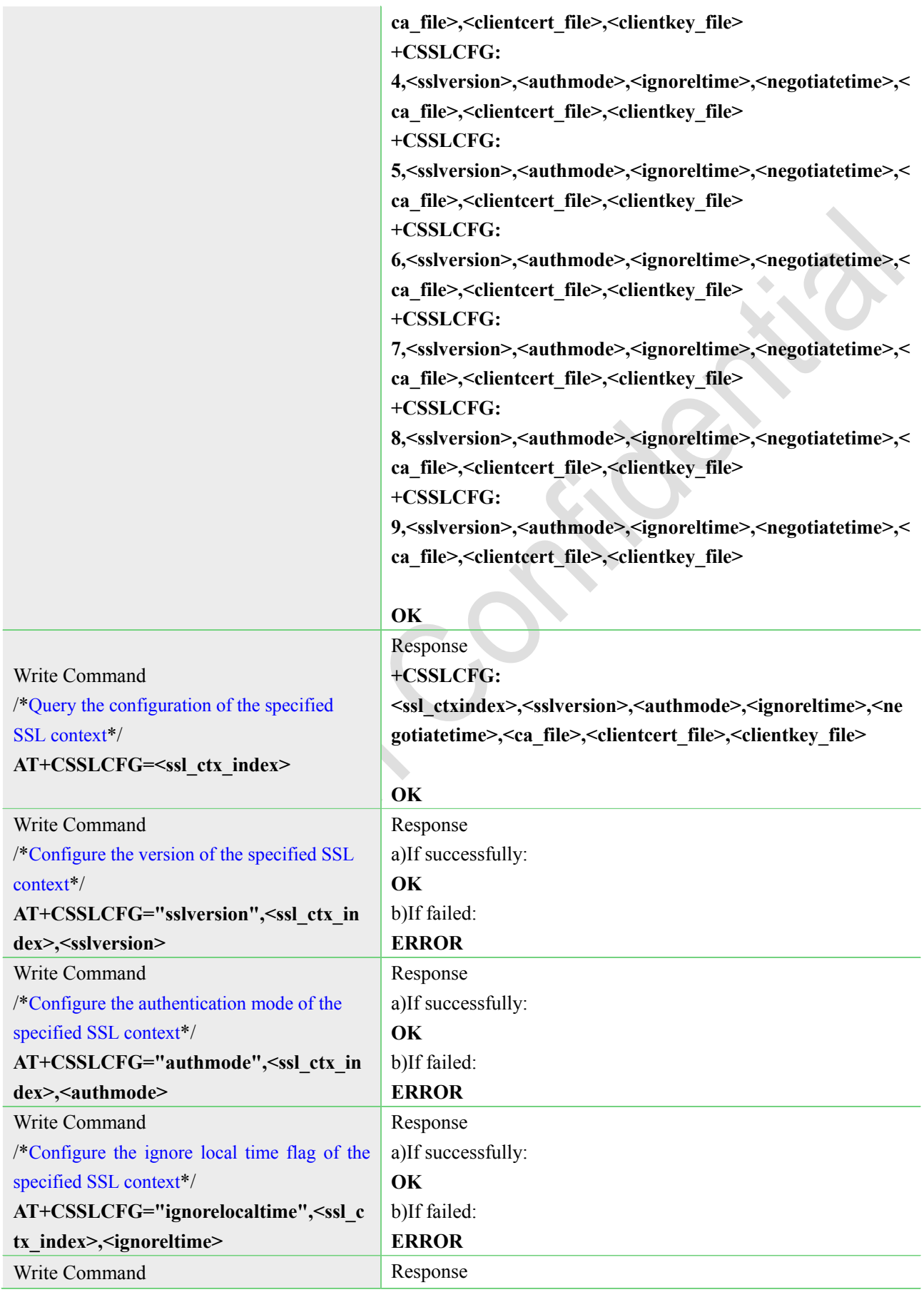

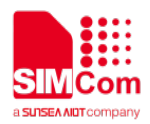

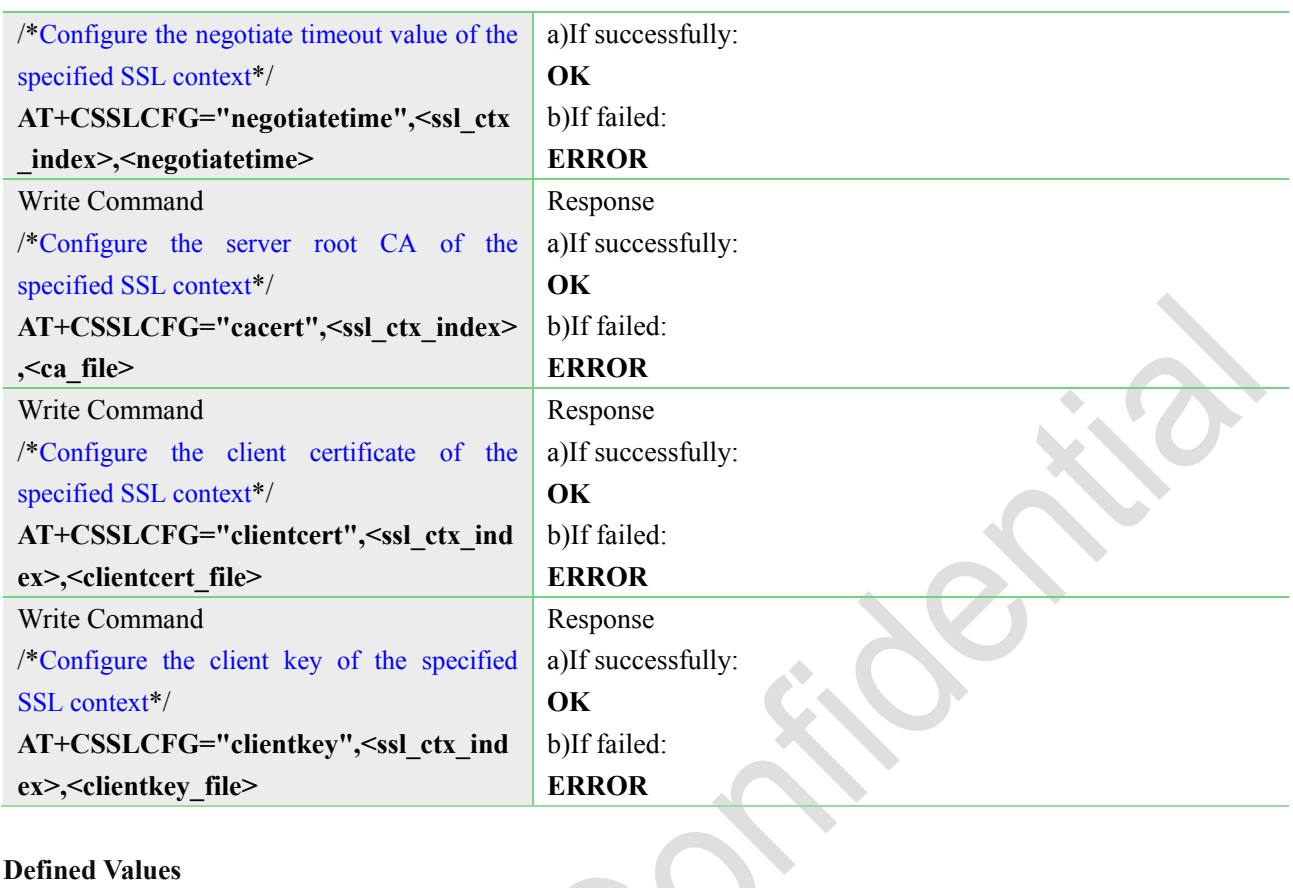

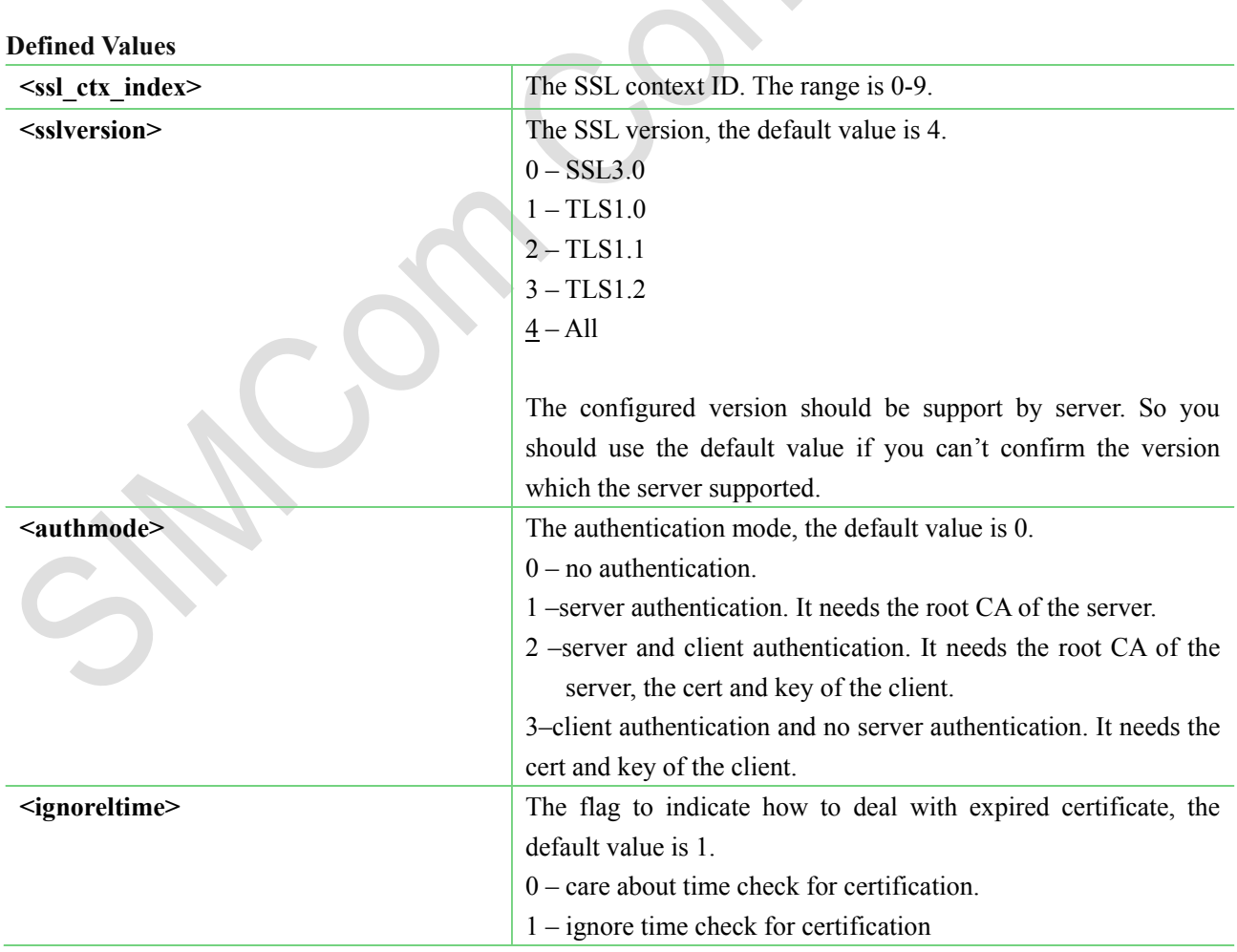

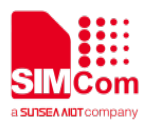

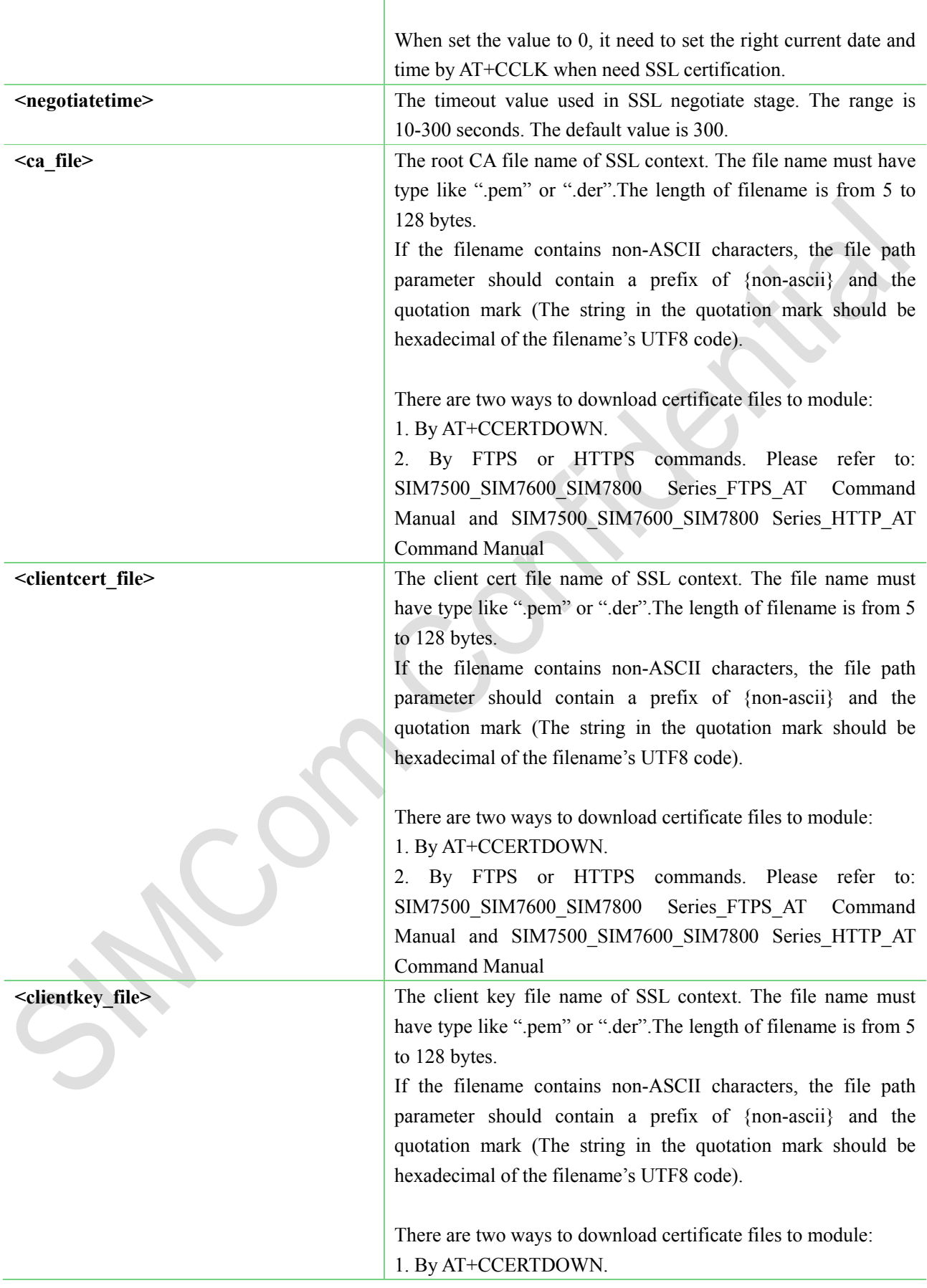

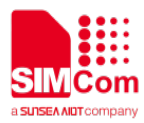

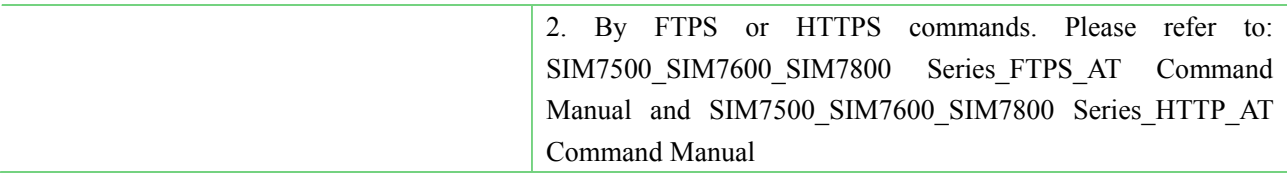

#### <span id="page-9-0"></span>**2.1.2 AT+CCERTDOWN Download certificate into the module**

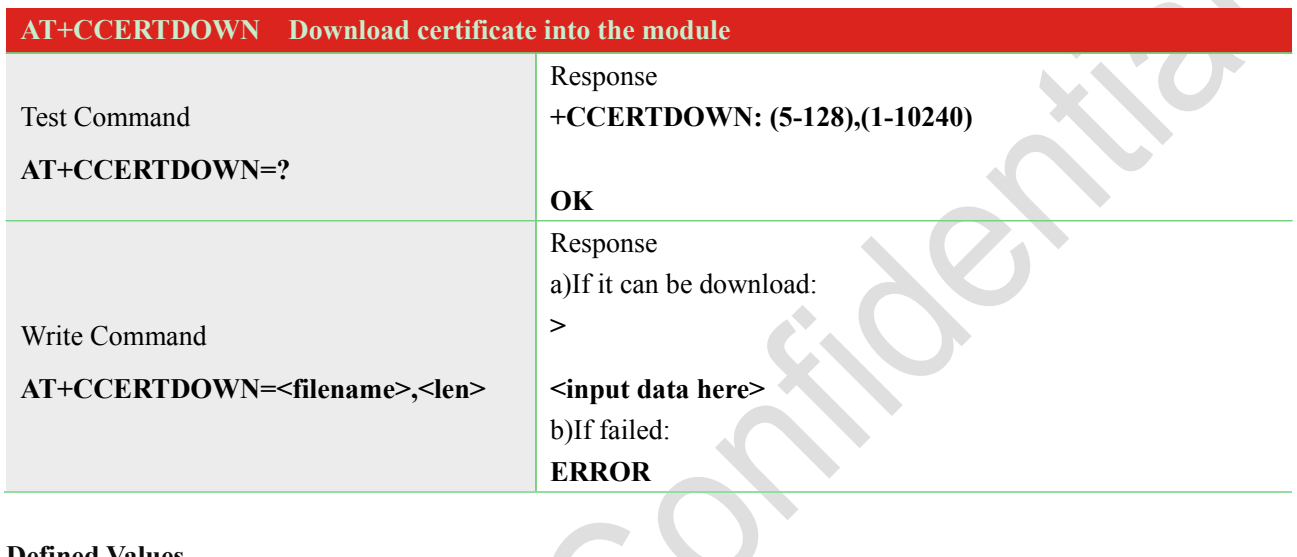

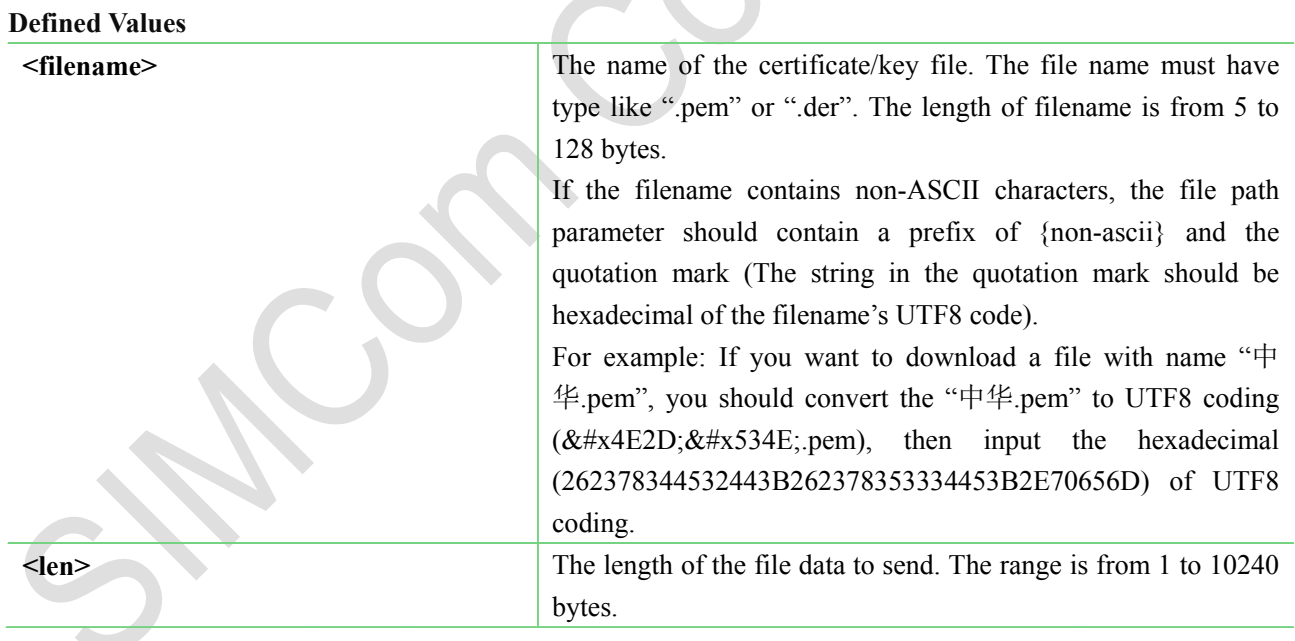

## <span id="page-9-1"></span>**2.1.3 AT+CCERTLIST List certificates**

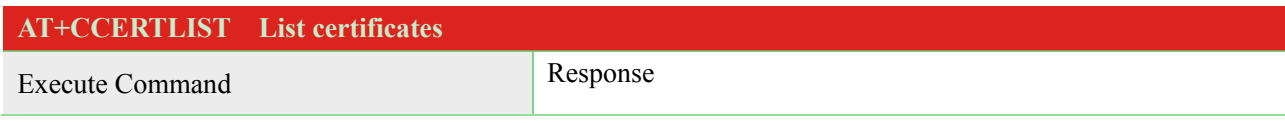

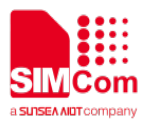

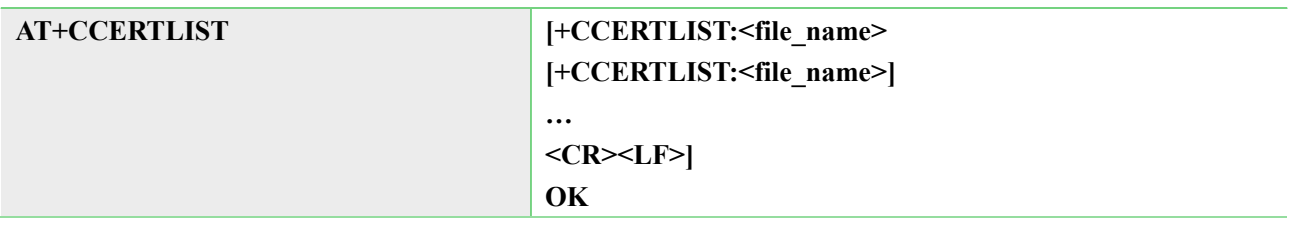

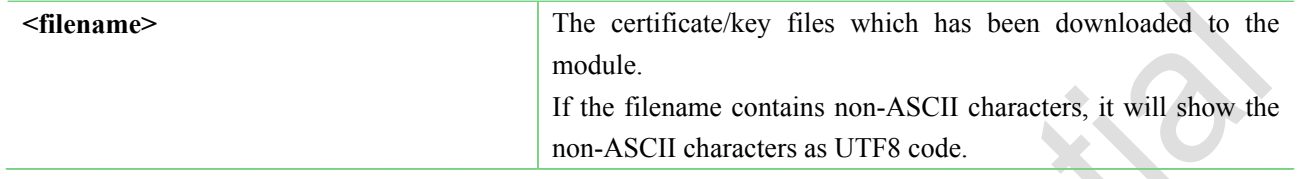

## <span id="page-10-0"></span>**2.1.4 AT+CCERTDELE Delete certificates**

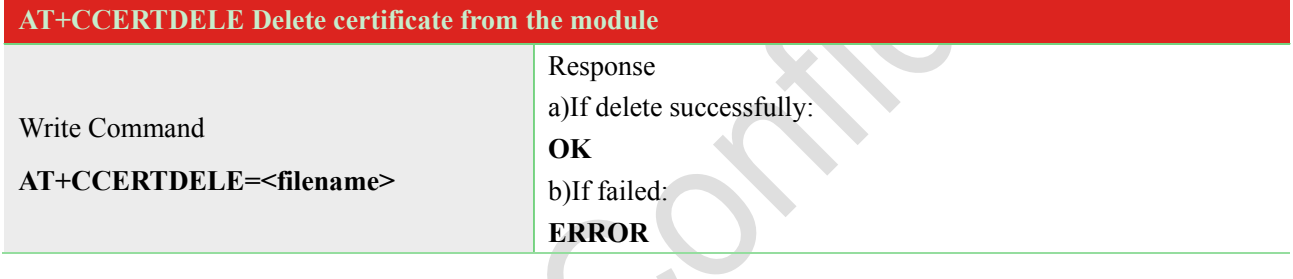

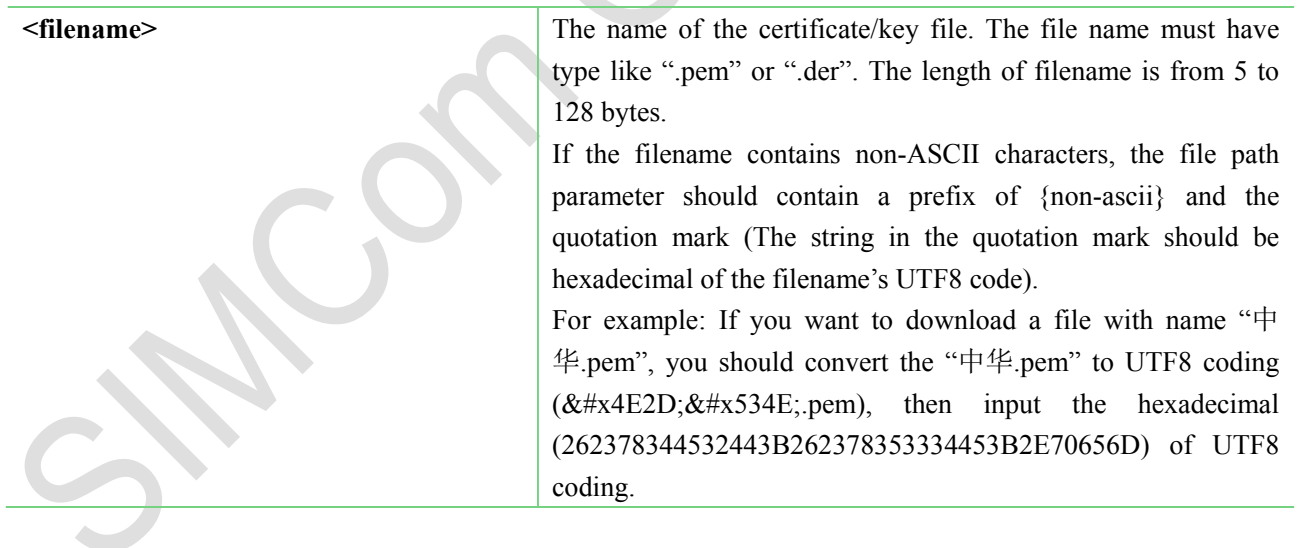

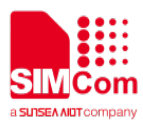

## <span id="page-11-0"></span>**2.2 MQTT Services AT**

### <span id="page-11-1"></span>**2.2.1 AT+CMQTTSTART Start MQTT service**

AT+CMQTTSTART is used to start MQTT service by activating PDP context. You must execute this command before any other MQTT related operations.

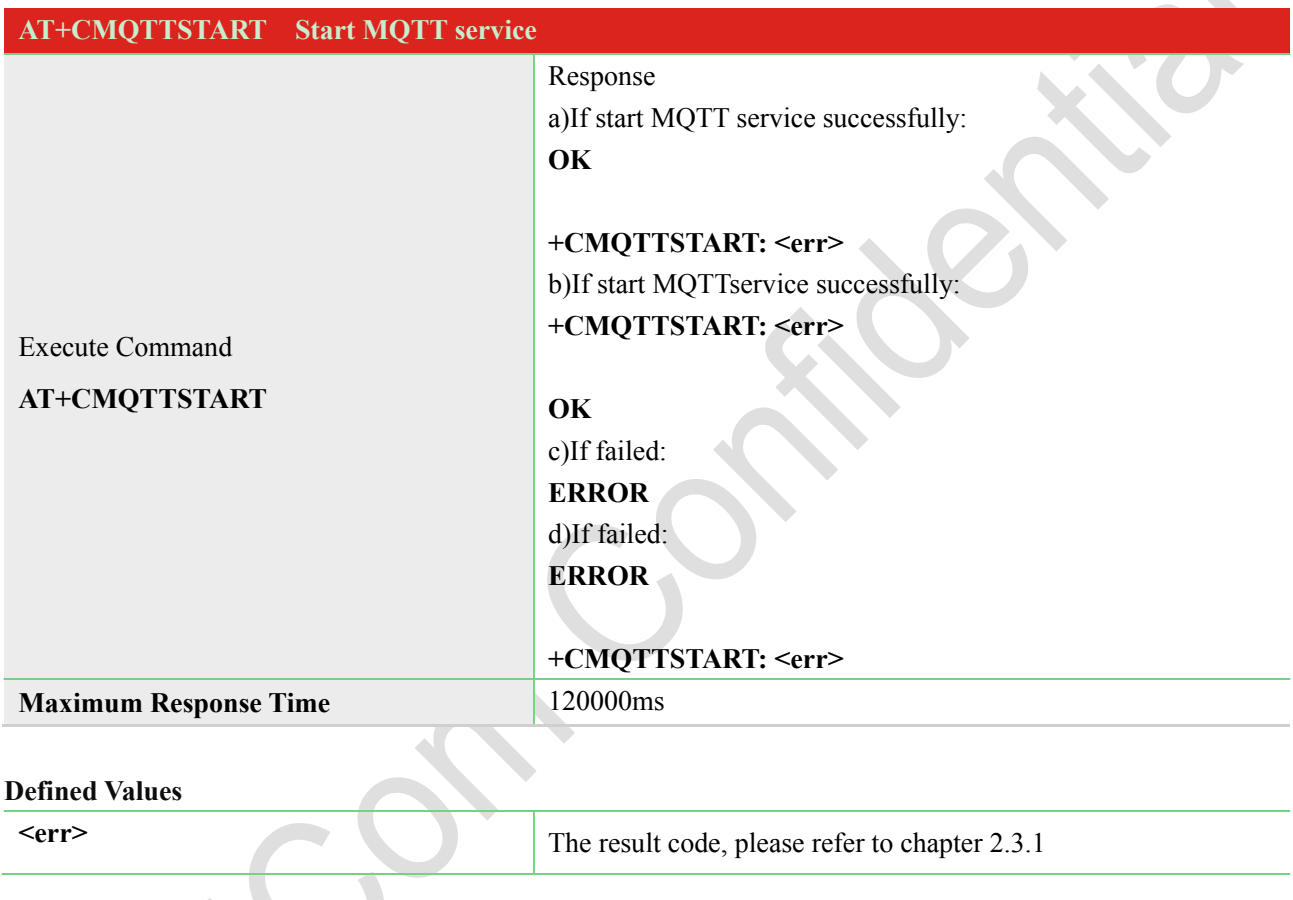

## <span id="page-11-2"></span>**2.2.2 AT+CMQTTSTOP Stop MQTT service**

AT+CMQTTSTOP is used to stop MQTT service.

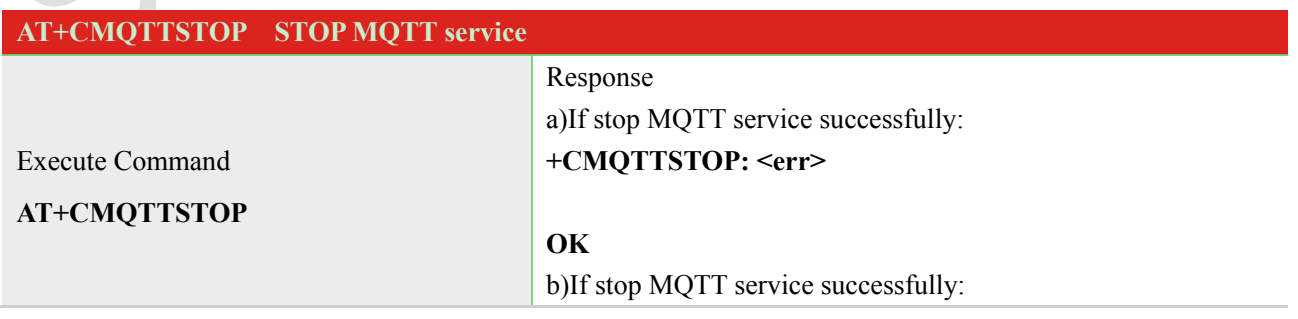

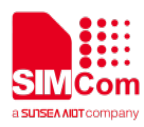

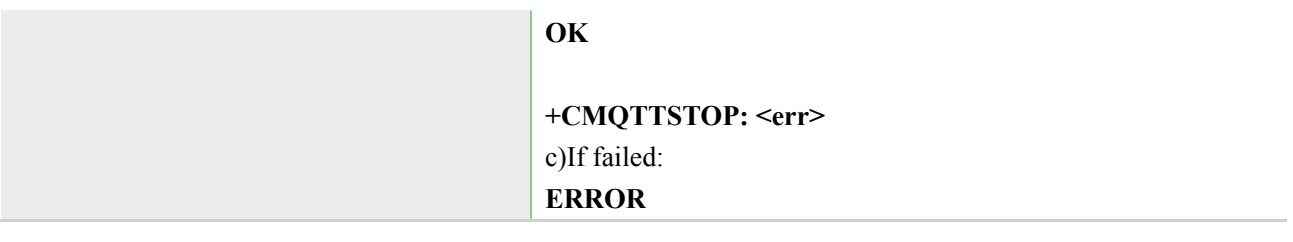

**Example 2.3.1** The result code, please refer to chapter 2.3.1

## <span id="page-12-0"></span>**2.2.3 AT+CMQTTACCQ Acquire a client**

AT+CMQTTACCQ is used to acquire a MQTT client. It must be called before all commands about MQTT connect and after AT+CMQTTSTART.

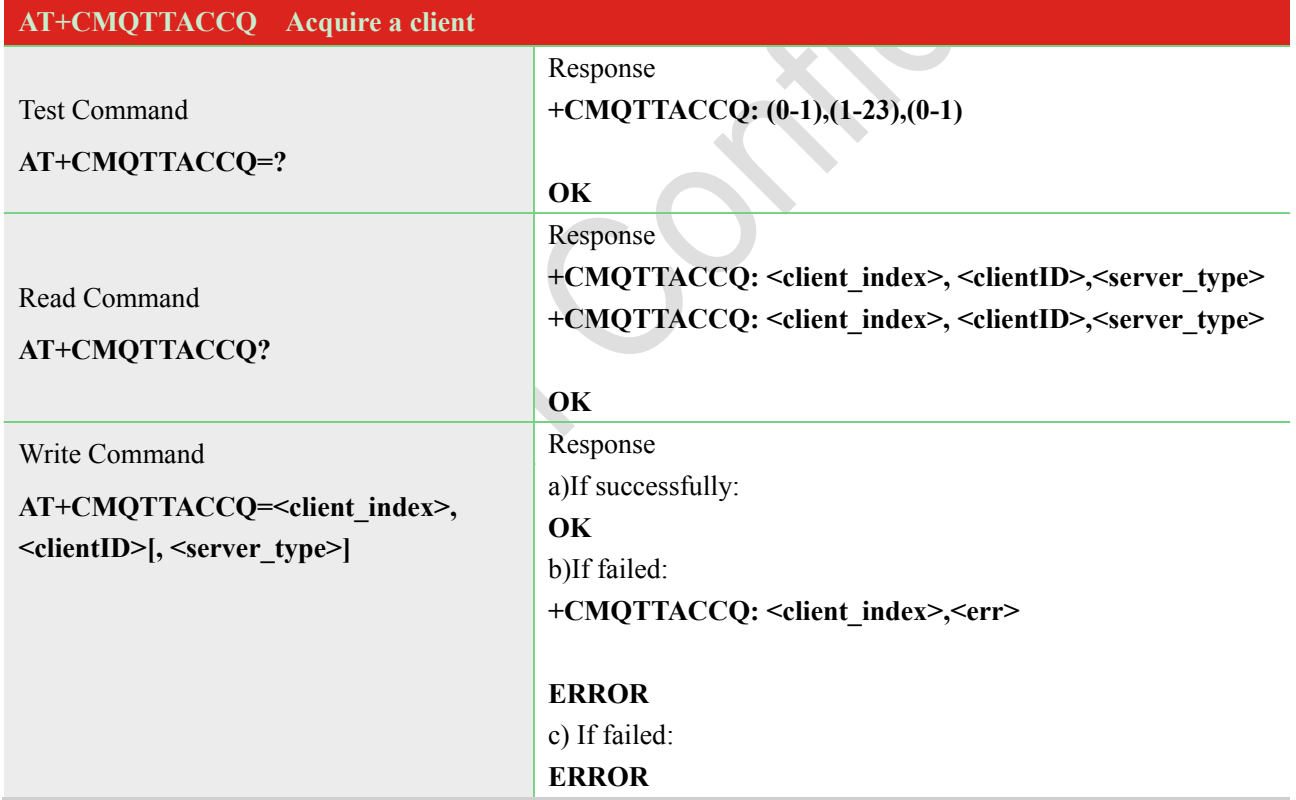

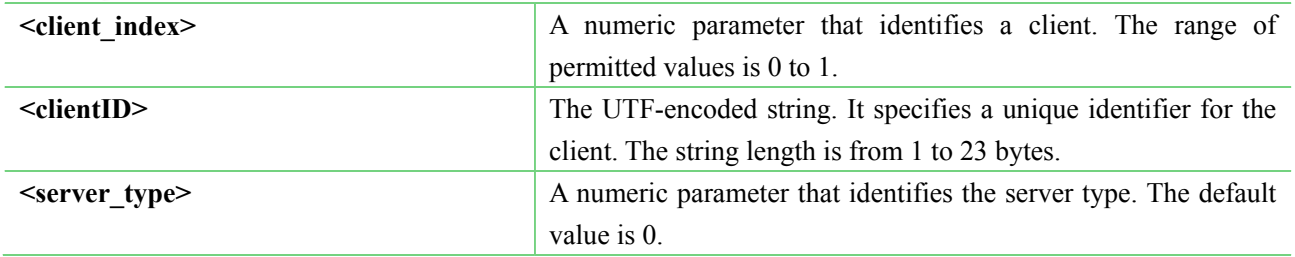

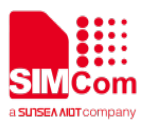

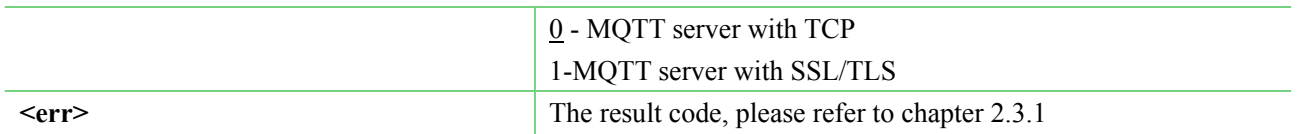

#### <span id="page-13-0"></span>**2.2.4 AT+CMQTTREL Release a client**

AT+CMQTTREL is used to release a MQTT client. It must be called after AT+CMQTTDISC and before AT+CMQTTSTOP.  $\mathcal{L}_{\mathcal{A}}$ 

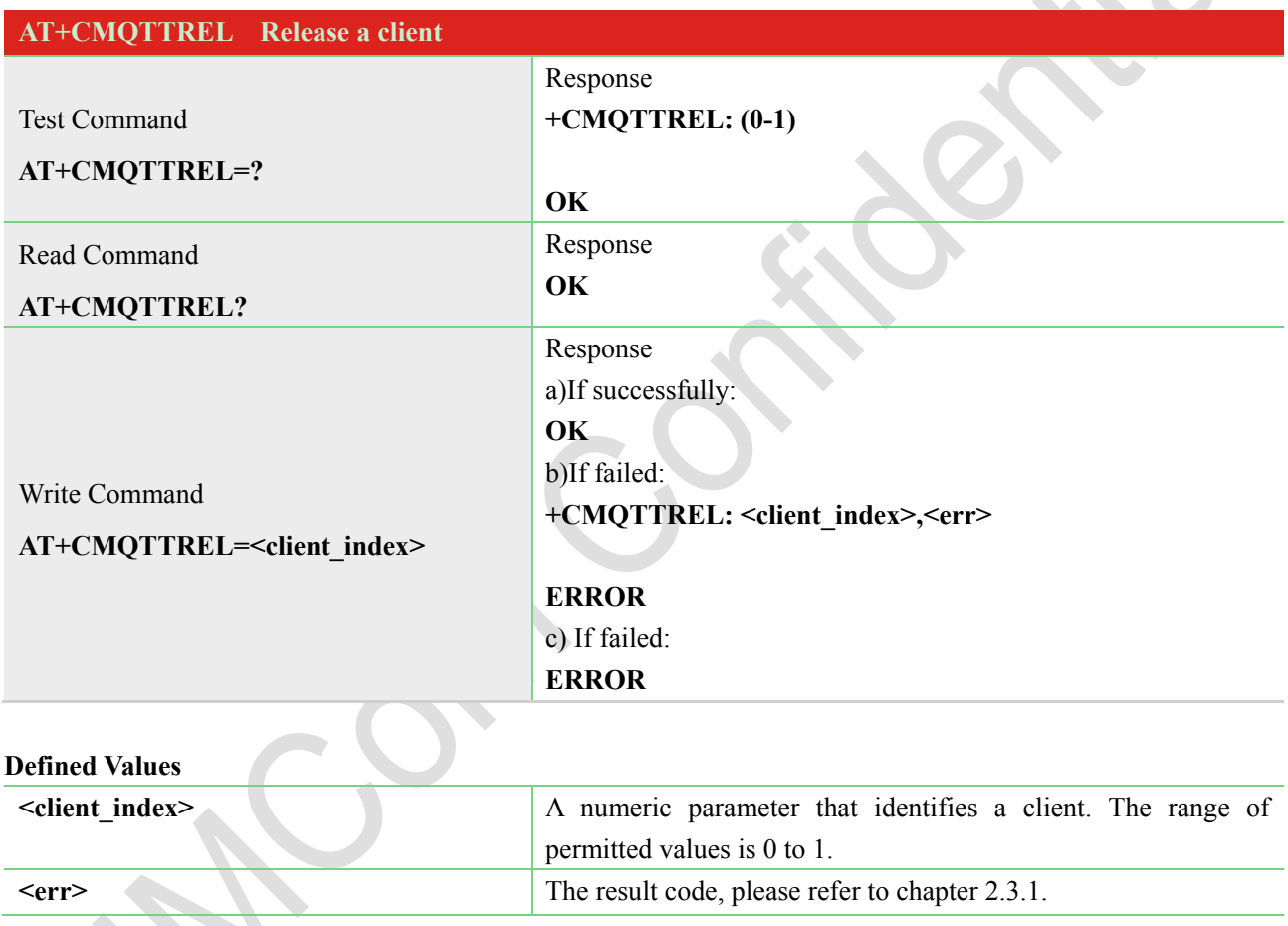

## <span id="page-13-1"></span>**2.2.5 AT+CMQTTSSLCFG Set the SSL context (only for SSL/TLS MQTT)**

AT+CMQTTSSLCFG is used to set the SSL context which to be used in the SSL connection when it will connect to a SSL/TLS MQTT server. It must be called before AT+CMQTTCONNECT and after AT+CMQTTSTART. The setting will be cleared after the CMQTTCONNECT operation is finished.

**NOTE:** If you don't set the SSL context by this command before connecting to server by AT+CMQTTCONNECT, the CMQTTCONNECT operation will use the SSL context as same as index

 $\leq$ session  $id$  (the 1st parameter of AT+ CMQTTCONNECT) when connecting to the server.

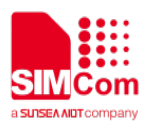

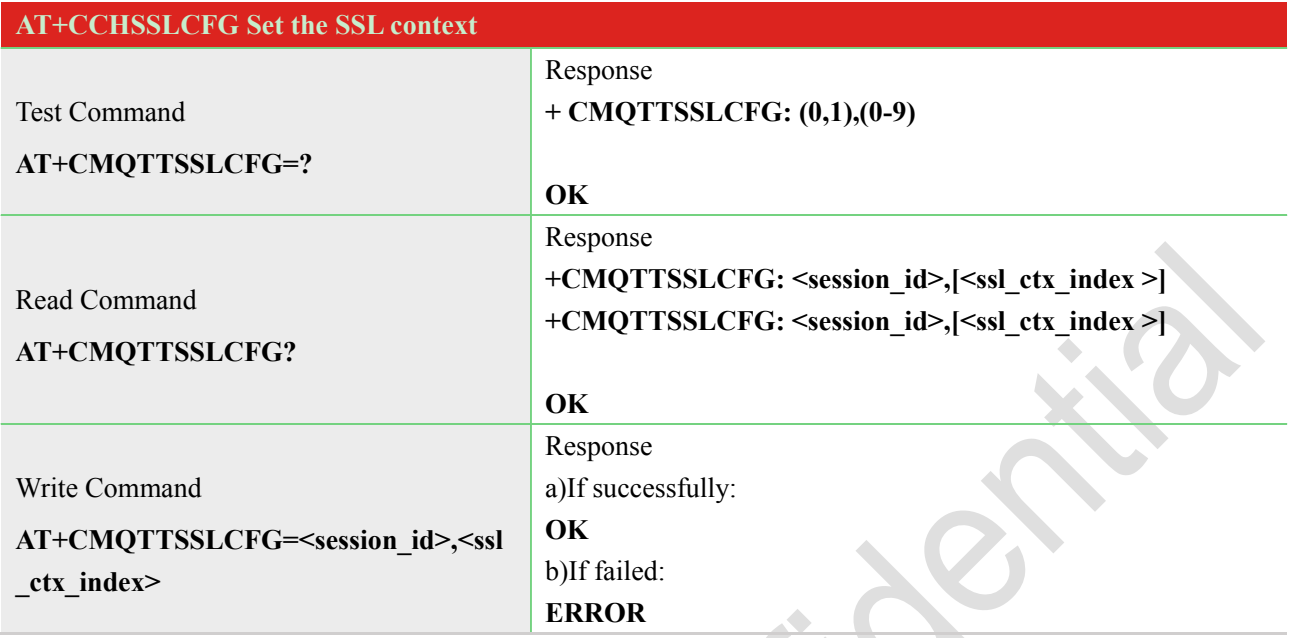

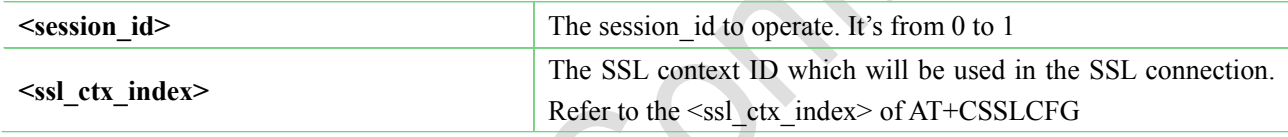

## <span id="page-14-0"></span>**2.2.6 AT+CMQTTWILLTOPIC Input the topic of will message**

AT+CMQTTWILLTOPIC is used to input the topic of will message. **START OF BUILDING** 

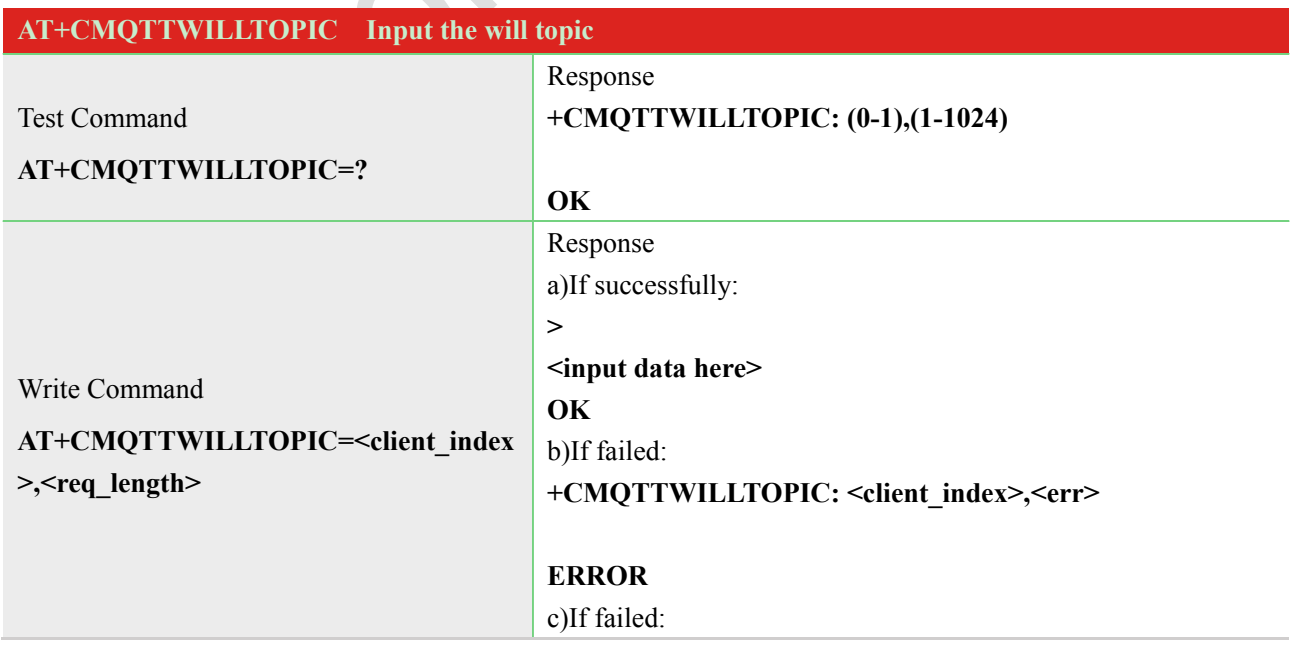

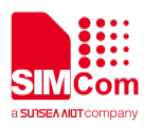

#### **ERROR**

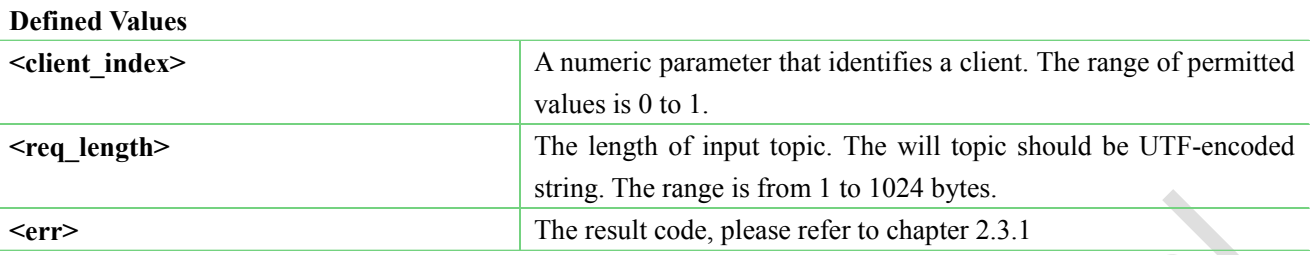

## <span id="page-15-0"></span>**2.2.7 AT+CMQTTWILLMSG Input the will message**

AT+CMQTTWILLMSG is used to input the message body of will message.

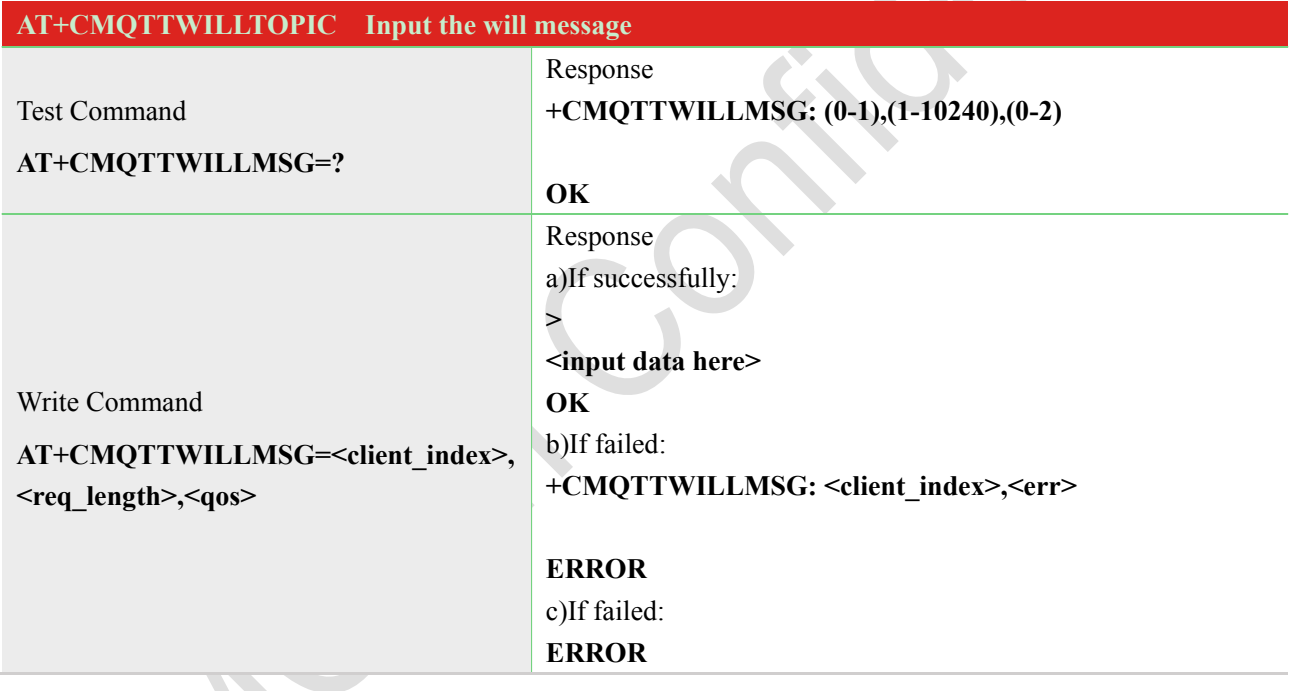

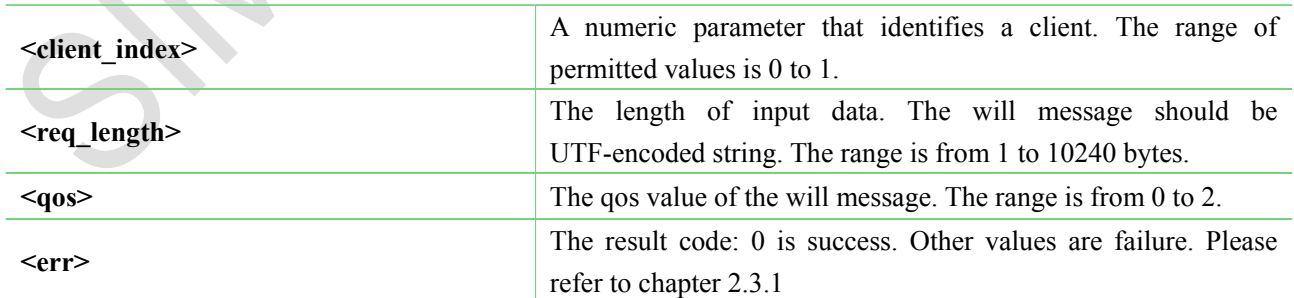

 $\bullet$ 

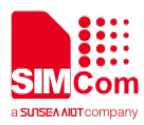

## <span id="page-16-0"></span>**2.2.8 AT+CMQTTCONNECT Connect to MQTT server**

AT+CMQTTCONNECT is used to connect to a MQTT server.

**NOTE:** If you don't set the SSL context by AT+CMQTTSSLCFG before connecting a SSL/TLS MQTT server by AT+CMQTTCONNECT, it will use the <client index> (the 1st parameter of AT+CMQTTCONNNECT) SSL context when connecting to the server.

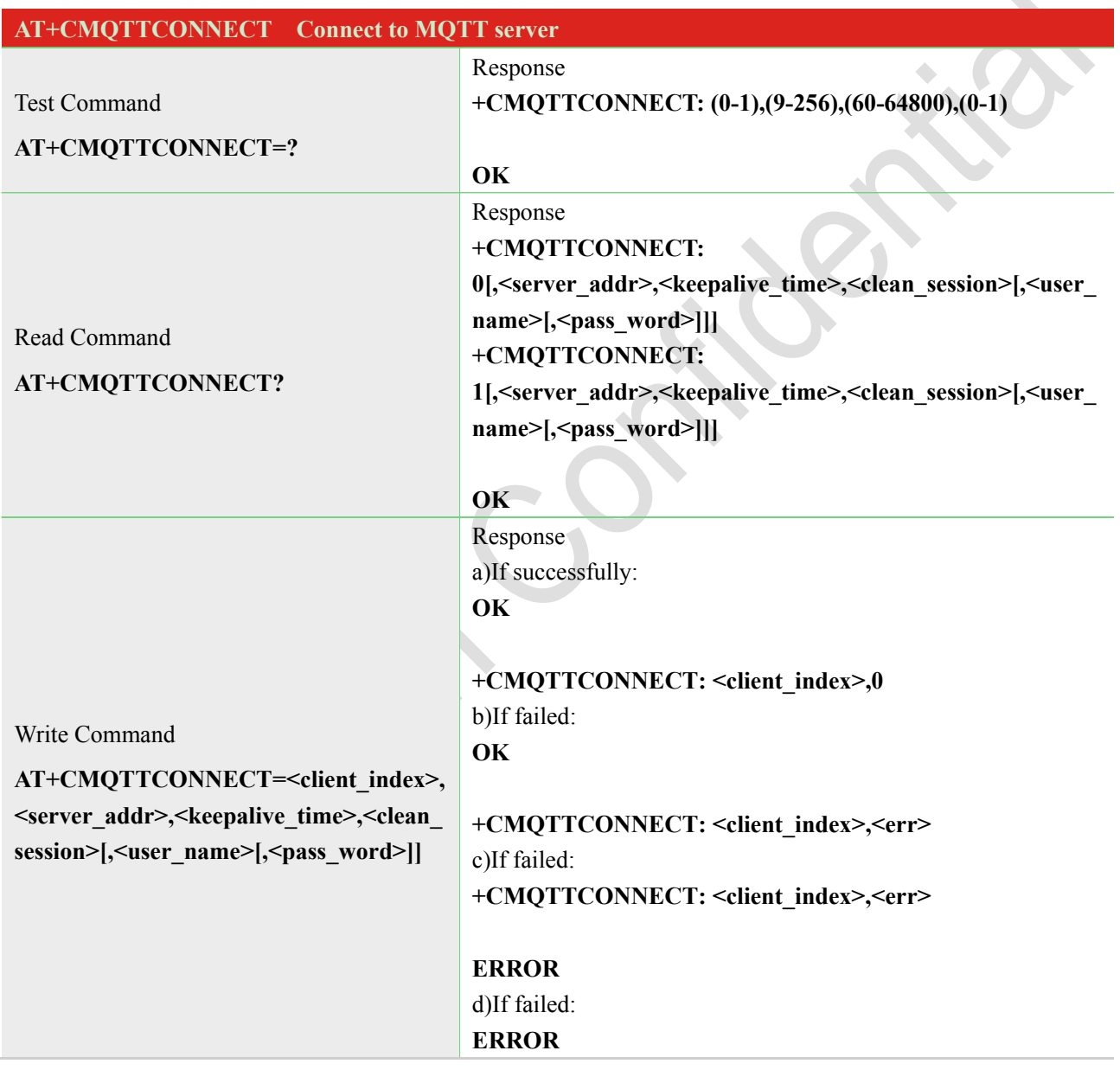

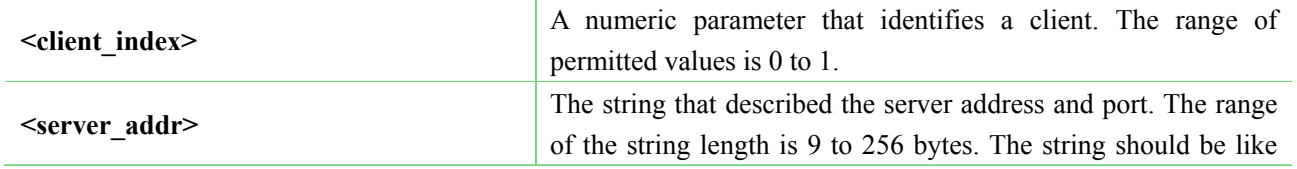

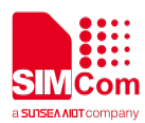

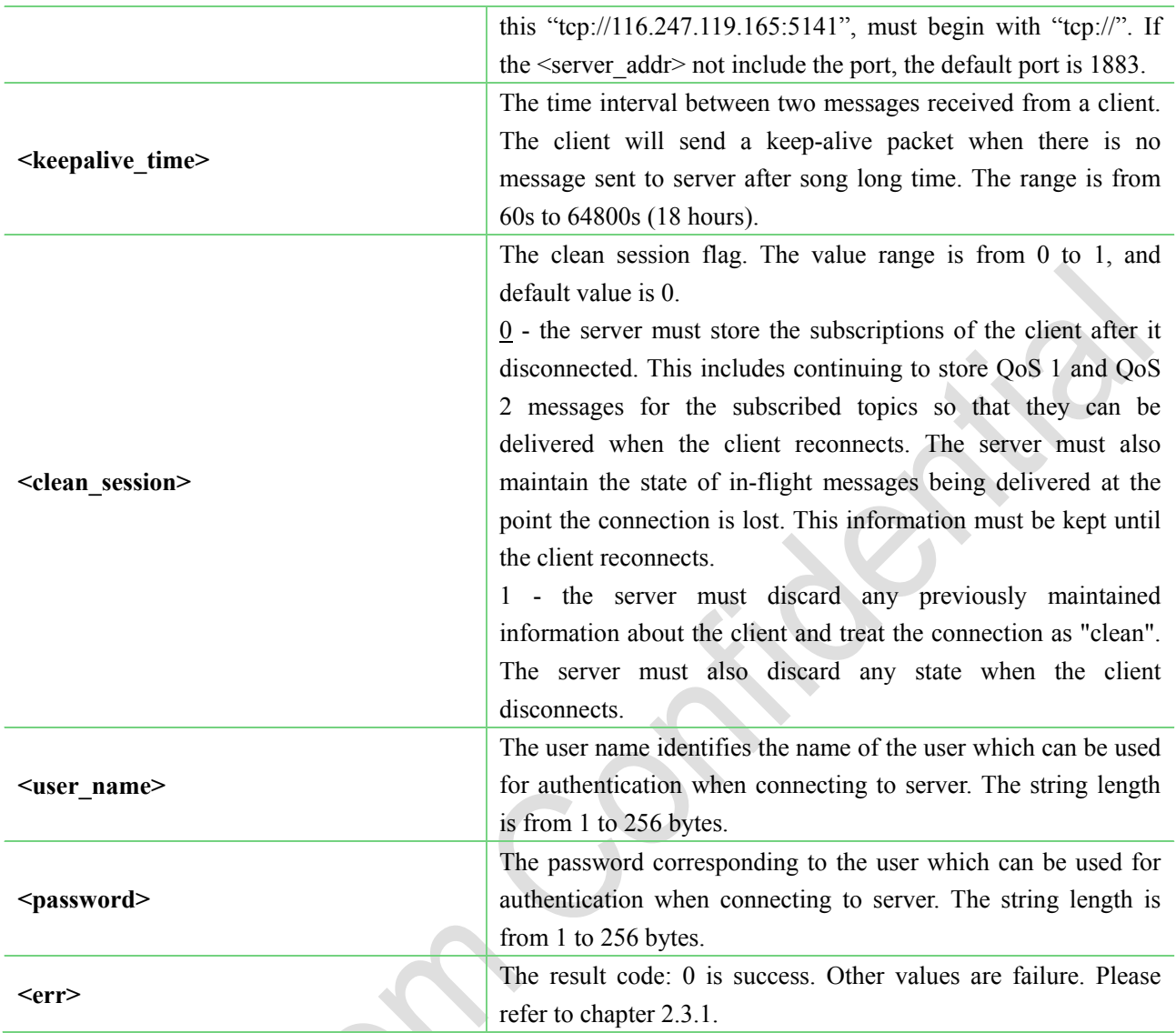

# <span id="page-17-0"></span>**2.2.9 AT+CMQTTDISC Disconnect from server**

AT+CMQTTDISC is used to disconnect from the server.

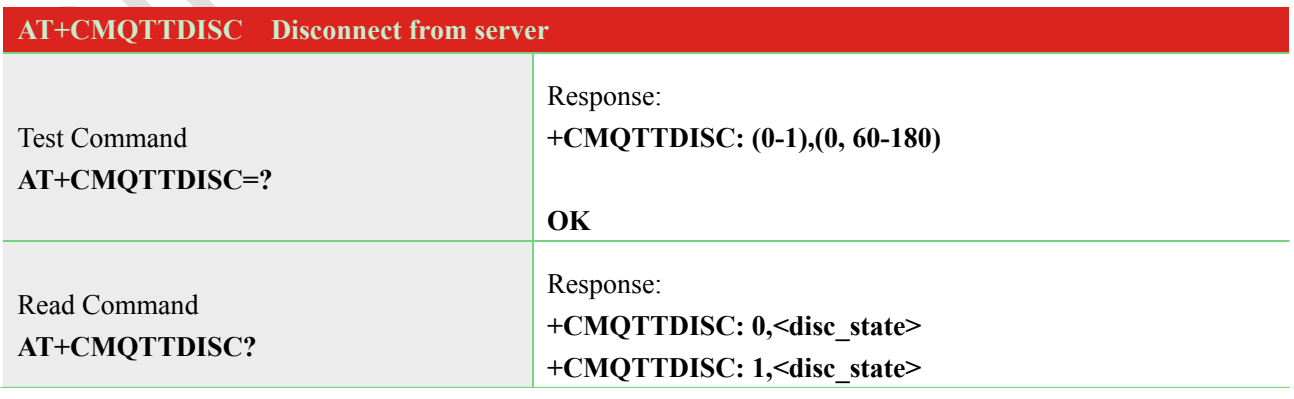

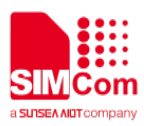

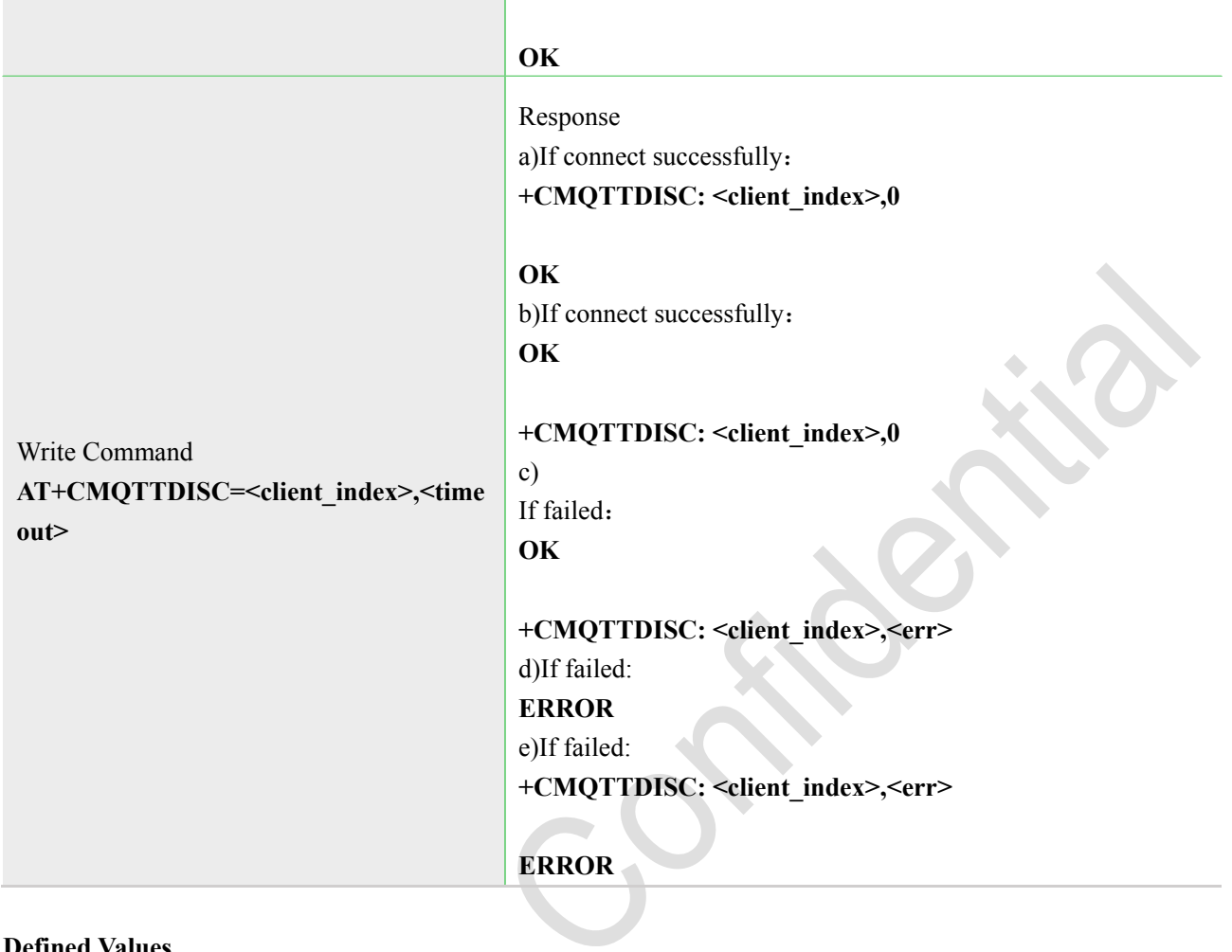

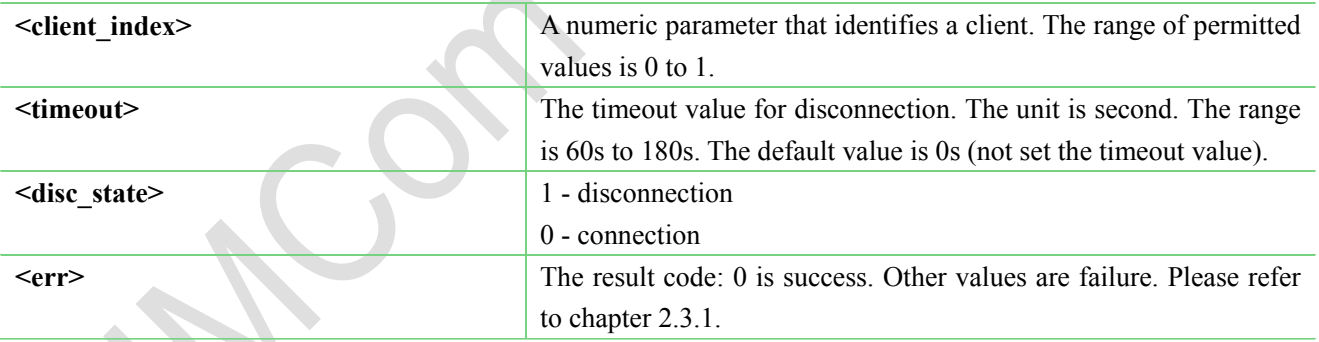

## <span id="page-18-0"></span>**2.2.10 AT+CMQTTTOPIC Input the topic of publish message**

AT+CMQTTTOPIC is used to input the topic of a publish message. **NOTE:** The topic will be clean after execute AT+CMQTTPUB.

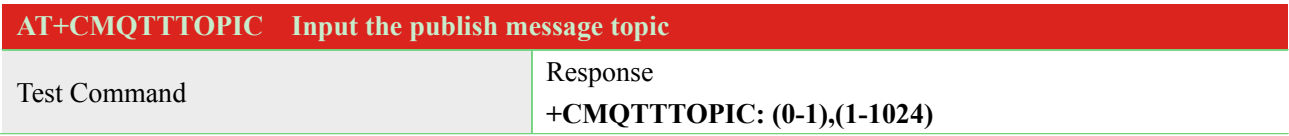

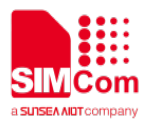

 $\bullet$   $\bullet$ 

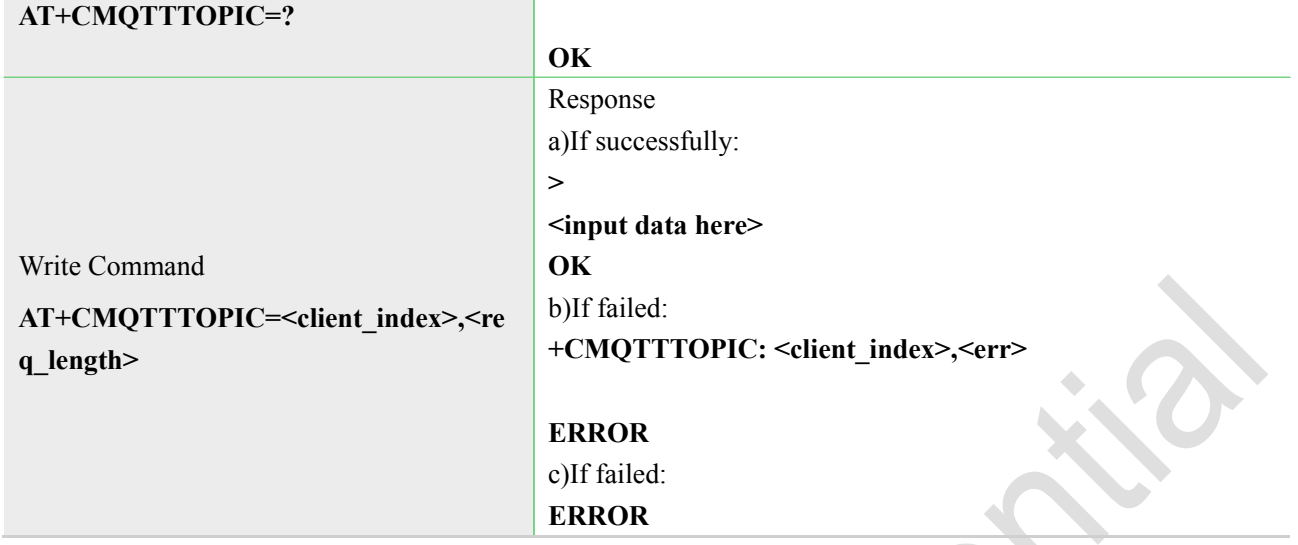

#### **Defined Values**

![](_page_19_Picture_176.jpeg)

## <span id="page-19-0"></span>**2.2.11 AT+CMQTTPAYLOAD Input the publish message**

 $\sim$   $\sim$ 

AT+CMQTTPAYLOAD is used to input the message body of a publish message. **NOTE:** The payload will be clean after execute AT+CMQTTPUB.

![](_page_19_Picture_177.jpeg)

![](_page_20_Picture_0.jpeg)

![](_page_20_Picture_155.jpeg)

![](_page_20_Picture_156.jpeg)

## <span id="page-20-0"></span>**2.2.12 AT+CMQTTPUB Publish a message to server**

AT+CMQTTPUB is used to publish a message to MQTT server. **NOTE:** The topic and payload will be clean after execute AT+CMQTTPUB.

![](_page_20_Picture_157.jpeg)

![](_page_20_Picture_158.jpeg)

![](_page_21_Picture_0.jpeg)

![](_page_21_Picture_166.jpeg)

## <span id="page-21-0"></span>**2.2.13 AT+CMQTTSUBTOPIC Input the topic of subscribe message**

AT+CMQTTSUBTOPIC is used to input the topic of a subscribe message. **NOTE:** The topic will be clean after execute AT+CMQTTSUB.

![](_page_21_Picture_167.jpeg)

![](_page_22_Picture_1.jpeg)

![](_page_22_Picture_181.jpeg)

## <span id="page-22-0"></span>**2.2.14 AT+CMQTTSUB Subscribe a message to server**

AT+CMQTTSUB is used to subscribe a message to MQTT server. **NOTE:** The topic will be clean after execute AT+CMQTTSUB.

![](_page_22_Picture_182.jpeg)

![](_page_23_Picture_1.jpeg)

![](_page_23_Picture_154.jpeg)

![](_page_23_Picture_155.jpeg)

## <span id="page-23-0"></span>**2.2.15 AT+CMQTTUNSUBTOPIC Input the topic of unsubscribe message**

AT+CMQTTUNSUBTOPIC is used to input the topic of a unsubscribe message. **NOTE:** The topic will be clean after execute AT+CMQTTUNSUB.

![](_page_23_Picture_156.jpeg)

 $\overline{\bullet}$ 

![](_page_24_Picture_1.jpeg)

![](_page_24_Picture_159.jpeg)

![](_page_24_Picture_160.jpeg)

## <span id="page-24-0"></span>**2.2.16 AT+CMQTTUNSUB Unsubscribe a message to server**

AT+CMQTTUNSUB is used to unsubscribe a message to MQTT server. **NOTE:** The topic will be clean after execute AT+CMQTTUNSUB.

![](_page_24_Picture_161.jpeg)

![](_page_25_Picture_1.jpeg)

![](_page_25_Picture_156.jpeg)

![](_page_25_Picture_157.jpeg)

# <span id="page-25-0"></span>**2.2.17 AT+CMQTTCFG Configure the MQTT Context**

![](_page_25_Picture_158.jpeg)

![](_page_26_Picture_0.jpeg)

![](_page_26_Picture_164.jpeg)

![](_page_26_Picture_165.jpeg)

 $\mathcal{C}(\mathbb{C})$ 

## <span id="page-26-0"></span>**2.3 Command result codes and unsolicited codes**

## <span id="page-26-1"></span>**2.3.1 Command result <err> codes**

![](_page_26_Picture_166.jpeg)

![](_page_27_Picture_0.jpeg)

![](_page_27_Picture_177.jpeg)

![](_page_27_Picture_178.jpeg)

## <span id="page-27-0"></span>**2.3.2 Unsolicited result codes**

# **2.3.2.1 Disconnected by server**

![](_page_27_Picture_179.jpeg)

![](_page_27_Picture_180.jpeg)

![](_page_28_Picture_0.jpeg)

1 – Socket is closed passively. 2 – Socket is reset. 3 – Network is closed.

## **2.3.2.2 Receive publish message from MQTT server**

If a client subscribes to one or more topics, any message published to those topics are sent by the server to the client.  $\blacklozenge$ **CALL** 

![](_page_28_Picture_207.jpeg)

![](_page_29_Picture_0.jpeg)

indicate the topic and payload have been transmitted completely.

#### **Defined Values**

![](_page_29_Picture_137.jpeg)

# <span id="page-29-0"></span>**3 Example**

Before all MQTT related operations, we should ensure the following:

a) ensure GPRS network is available:

#### **AT+CSQ**

**+CSQ: 23,0**

**OK**

**AT+CREG?**

**+CREG: 0,1**

#### **OK**

**AT+CGREG?**

**+CGREG: 0,1**

#### **OK**

b) PDP context Enable:

![](_page_30_Picture_0.jpeg)

**//** Specify the parameter value of the PDP context corresponding to cid **AT+CGSOCKCONT=1,"IP","CMNET"**

**OK**

**AT+CGPADDR**

**+CGPADDR: 1,10.49.14.68** //ensure the first PDP context get a IP address

**+CGPADDR: 4,0.0.0.0**

**OK**

**Note: usually CSOCKAUTH and CSOCKSETPN parameter are kept default if not care about.**

## <span id="page-30-0"></span>**3.1 Access to MQTT server not SSL/TLS**

Following commands shows how to communicate with a MQTT server.

// start MQTT service, activate PDP context

#### **AT+CMQTTSTART**

#### **OK**

**+CMQTTSTART: 0** // Acquire one client which will connect to a MQTT server not SSL/TLS **AT+CMQTTACCQ=0,"client test0" OK**

// Set the will topic for the CONNECT message **AT+CMQTTWILLTOPIC=0,10 >**0123456789

#### **OK**

// Set the will message for the CONNECT message

#### **AT+CMQTTWILLMSG=0,6,1**

**>** qwerty

**OK**

![](_page_31_Picture_0.jpeg)

// Connect to a MQTT server **AT+CMQTTCONNECT=0,"tcp://test.mosquitto.org:1883",60,1 OK**

#### **+CMQTTCONNECT: 0,0**

// Subscribe one topic from the server

#### **AT+CMQTTSUB=0,9,1**

**>**simcommsg **OK**

#### **+CMQTTSUB: 0,0**

// Set the topic for the PUBLISH message

#### **AT+CMQTTTOPIC=0,9**

**>** simcommsg

#### **OK**

// Set the payload for the PUBLISH message

#### **AT+CMQTTPAYLOAD=0,60**

**>** 012345678901234567890123456789012345678901234567890123456789

#### **OK**

// Publish a message **AT+CMQTTPUB=0,1,60 OK**

#### **+CMQTTPUB: 0,0**

//receive publish message from server

#### **+CMQTTRXSTART: 0,9,60**

**+CMQTTRXTOPIC: 0,9**

simcommsg

#### **+CMQTTRXPAYLOAD: 0,60**

012345678901234567890123456789012345678901234567890123456789

#### **+CMQTTRXEND: 0**

// Set one topic for the SUBSCRIBE message

#### **AT+CMQTTSUBTOPIC=0,9,1**

**>**123456789

#### **OK**

// Subscribe a message

#### **AT+CMQTTSUB=0 OK**

**+CMQTTSUB: 0,0**

![](_page_32_Picture_0.jpeg)

// Unsubscribe one topic from the server **AT+CMQTTUNSUB=0,9,0 >**simcommsg **OK**

**+CMQTTUNSUB: 0,0** // Disconnect from server **AT+CMQTTDISC=0,120 OK**

**+CMQTTDISC: 0,0** //Release the client **AT+CMQTTREL=0 OK** //stop MQTT Service **AT+CMQTTSTOP OK**

<span id="page-32-0"></span>**+CMQTTSTOP: 0**

## **3.2 Connect to SSL/TLS MQTT server (not verify server)**

Following commands shows how to access to a MQTT server without verifying the server. It needs to configure the authentication mode to 0, and then it will connect to the server successfully.

// start MQTT service, activate PDP context **AT+CMQTTSTART OK**

## **+CMQTTSTART: 0**

// Acquire one client which will connect to a SSL/TLS MQTT server

**AT+CMQTTACCQ=0,"client test0",1**

#### **OK**

// Set the will topic for the CONNECT message

#### **AT+CMQTTWILLTOPIC=0,10**

**>**0123456789

#### **OK**

// Set the will message for the CONNECT message

#### **AT+CMQTTWILLMSG=0,6,1**

**>** qwerty

![](_page_33_Picture_0.jpeg)

**OK** // Connect to a MQTT server **AT+CMQTTCONNECT=0,"tcp://test.mosquitto.org:8883",60,1 OK**

**+CMQTTCONNECT: 0,0**  // Set the topic for the PUBLISH message **AT+CMQTTTOPIC=0,13**

**>** dddrrrggghhhk

#### **OK**

// Set the payload for the PUBLISH message

**AT+CMQTTPAYLOAD=0,60 >** 012345678901234567890123456789012345678901234567890123456789

#### **OK**

// Publish a message **AT+CMQTTPUB=0,1,60 OK**

**+CMQTTPUB: 0,0** // Set one topic for the SUBSCRIBE message **AT+CMQTTSUBTOPIC=0,9,1 >**123456789

**OK** // Subscribe a message **AT+CMQTTSUB=0**

**OK**

**+CMQTTSUB: 0,0** // Subscribe one topic from the server

#### **AT+CMQTTSUB=0,9,1**

**>**simcommsg **OK**

**+CMQTTSUB: 0,0** // Unsubscribe one topic from the server **AT+CMQTTUNSUB=0,9,0**

**>**simcommsg

**OK**

**+CMQTTUNSUB: 0,0**

![](_page_34_Picture_0.jpeg)

// Disconnect from server **AT+CMQTTDISC=0,120 OK**

**+CMQTTDISC: 0,0** //Release the client **AT+CMQTTREL=0 OK** //stop MQTT Service **AT+CMQTTSTOP OK**

**+CMQTTSTOP: 0**

## <span id="page-34-0"></span>**3.3 Access to SSL/TLS MQTT server (only verify the server)**

Following commands shows how to access to a SSL/TLS MQTT server with verifying the server. It needs to configure the authentication mode to 1 and the right server root CA, and then it will connect to the server successfully.

**AT+CSSLCFG="sslversion",0,4**// Set the SSL version of the first SSL context

**OK**

// Set the authentication mode(verify server) of the first SSL context **AT+CSSLCFG="authmode",0,1**

**OK**

// Set the server root CA of the first SSL context **AT+CSSLCFG="cacert",0,"server\_ca.pem" OK AT+CMQTTSTART** // start MQTT service, activate PDP context **OK**

## **+CMQTTSTART: 0** // Acquire one client which will connect to a SSL/TLS MQTT server **AT+CMQTTACCQ=0,"client test0",1 OK** // Set the first SSL context to be used in the SSL connection **AT+CMQTTSSLCFG=0,0**

**OK**

![](_page_35_Picture_0.jpeg)

// Set the will topic for the CONNECT message **AT+CMQTTWILLTOPIC=0,10 >**0123456789

#### **OK**

// Set the will message for the CONNECT message **AT+CMQTTWILLMSG=0,6,1** 

**>** qwerty

#### **OK**

// Connect to a MQTT server, input the right server and port **AT+CMQTTCONNECT=0,"tcp://mqtts\_server:port",60,1 OK**

**+CMQTTCONNECT: 0,0**  // Set the topic for the PUBLISH message

## **AT+CMQTTTOPIC=0,13**

**>** dddrrrggghhhk

#### **OK**

// Set the payload for the PUBLISH message **AT+CMQTTPAYLOAD=0,60 >** 012345678901234567890123456789012345678901234567890123456789

#### **OK**

// Publish a message **AT+CMQTTPUB=0,1,60 OK**

**+CMQTTPUB: 0,0**

// Set one topic for the SUBSCRIBE message **AT+CMQTTSUBTOPIC=0,9,1 >**123456789

#### **OK**

// Subscribe a message **AT+CMQTTSUB=0**

**OK**

**+CMQTTSUB: 0,0** // Subscribe one topic from the server **AT+CMQTTSUB=0,9,1**

#### **>**simcommsg

![](_page_36_Picture_0.jpeg)

#### **OK**

**+CMQTTSUB: 0,0** // Unsubscribe one topic from the server **AT+CMQTTUNSUB=0,9,0 >**simcommsg

**OK**

**+CMQTTUNSUB: 0,0** // Disconnect from server **AT+CMQTTDISC=0,120 OK**

**+CMQTTDISC: 0,0** //Release the client **AT+CMQTTREL=0 OK** //stop MQTT Service **AT+CMQTTSTOP OK**

**+CMQTTSTOP: 0**

# <span id="page-36-0"></span>**3.4 Access to SSL/TLS MQTT server (verify server and client)**

Following commands shows how to access to a SSL/TLS MQTT server with verifying the server and client. It needs to configure the authentication mode to 2, the right server root CA, the right client certificate and key, and then it will connect to the server successfully.

// Set the SSL version of the first SSL context

**AT+CSSLCFG="sslversion",0,4**

#### **OK**

// Set the authentication mode(verify server and client) of the first SSL context

**AT+CSSLCFG="authmode",0,2**

#### **OK**

// Set the server root CA of the first SSL context

**AT+CSSLCFG="cacert",0,"ca\_cert.pem"**

![](_page_37_Picture_0.jpeg)

#### **OK**

// Set the client certificate of the first SSL context

**AT+CSSLCFG="clientcert",0,"cert.pem"**

**OK**

// Set the client key of the first SSL context

**AT+CSSLCFG="clientkey",0,"key\_cert.pem"**

**OK** // start MQTT service, activate PDP context **AT+CMQTTSTART**

**OK**

#### **+CMQTTSTART: 0**

// Acquire one client which will connect to a SSL/TLS MQTT server

**AT+CMQTTACCQ=0,"client test0",1**

#### **OK**

// Set the first SSL context to be used in the SSL connection

**AT+CMQTTSSLCFG=0,0**

#### **OK**

// Set the will topic for the CONNECT message

## **AT+CMQTTWILLTOPIC=0,10**

**>**0123456789

#### **OK**

// Set the will message for the CONNECT message **AT+CMQTTWILLMSG=0,6,1** 

**>** qwerty

#### **OK**

// Connect to a MQTT server **AT+CMQTTCONNECT=0,"tcp://hooleeping.com:8883",60,1 OK**

**+CMQTTCONNECT: 0,0**  // Set the topic for the PUBLISH message **AT+CMQTTTOPIC=0,13**

**>** dddrrrggghhhk

#### **OK**

// Set the payload for the PUBLISH message **AT+CMQTTPAYLOAD=0,60** 

![](_page_38_Picture_0.jpeg)

**>** 012345678901234567890123456789012345678901234567890123456789

**OK** // Publish a message **AT+CMQTTPUB=0,1,60 OK**

**+CMQTTPUB: 0,0** // Set one topic for the SUBSCRIBE message **AT+CMQTTSUBTOPIC=0,9,1 >**123456789

**OK** // Subscribe a message **AT+CMQTTSUB=0**

**OK**

**+CMQTTSUB: 0,0** // Subscribe one topic from the server

**AT+CMQTTSUB=0,9,1 >**simcommsg **OK**

**+CMQTTSUB: 0,0**

// Unsubscribe one topic from the server **AT+CMQTTUNSUB=0,9,0**

**>**simcommsg **OK**

**+CMQTTUNSUB: 0,0** // Disconnect from server **AT+CMQTTDISC=0,120 OK**

**+CMQTTDISC: 0,0** //Release the client **AT+CMQTTREL=0 OK** //stop MQTT Service **AT+CMQTTSTOP OK**

**+CMQTTSTOP: 0**

![](_page_39_Picture_0.jpeg)

## <span id="page-39-0"></span>**3.5 Access to MQTT server without checking UTF8 coding**

Following commands shows how to communicate with a MQTT server without checking UTF8 coding.

// start MQTT service, activate PDP context

#### **AT+CMQTTSTART**

#### **OK**

#### **+CMQTTSTART: 0**

// Acquire one client which will connect to a MQTT server not SSL/TLS

#### **AT+CMQTTACCQ=0,"client test0"**

#### **OK**

// Configure not checking UTF8 coding

#### **AT+CMQTTCFG="checkUTF8",0,0**

#### **OK**

// Connect to a MQTT server

#### **AT+CMQTTCONNECT=0,"tcp://test.mosquitto.org:1883",60,1**

#### **OK**

#### **+CMQTTCONNECT: 0,0**

// Subscribe one topic which is not UTF8 coding string.

//The data can input by hexadecimal format.

#### **AT+CMQTTSUB=0,9,1**

**>**鼢鼢鼢鼢?

#### **OK**

#### **+CMQTTSUB: 0,0**

// Set the topic for the PUBLISH message

#### **AT+CMQTTTOPIC=0,9**

![](_page_40_Picture_0.jpeg)

**>**鼢鼢鼢鼢?

**OK**

// Publish a message

**AT+CMQTTPUB=0,1,60** 

**OK**

**+CMQTTPUB: 0,0**

//receive publish message from server

#### **+CMQTTRXSTART: 0,9,0**

**+CMQTTRXTOPIC: 0,9**

鼢鼢鼢鼢**?**

**+CMQTTRXEND: 0**

// Disconnect from server

**AT+CMQTTDISC=0,120** 

**OK**

**+CMQTTDISC: 0,0**

//Release the client

**AT+CMQTTREL=0**

**OK**

//stop MQTT Service

#### **AT+CMQTTSTOP**

**OK**

**+CMQTTSTOP: 0**